From: dopmannouncement

**Sent:** Thursday, September 20, 2018 3:40 PM **To:** DOPM All Users <DOPMAllUsers@uabmc.edu> **Subject:** Computer Tip of the Week -- Pivot Tables

## Use Pivot Tables to summarize your Excel data

Brought to you by
Lisa Schwaiger
- DOPM HelpDesk Triage and
Computer Tech

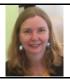

## SITUATION:

I want a better way to summarize my Excel data.

## For example:

| 20<br>270<br>270<br>125<br>20 |
|-------------------------------|
| <b>270</b><br>125             |
|                               |
| 20                            |
|                               |
| 125<br>544                    |
| 470                           |
| 74                            |
| 834                           |
|                               |

## SOLUTION:

The one on the right is called a "Pivot Table".

See exactly how to create it in this 1 minute video: <a href="https://support.office.com/en-us/article/create-a-pivottable-to-analyze-worksheet-data-a9a84538-bfe9-40a9-a8e9-f99134456576">https://support.office.com/en-us/article/create-a-pivottable-to-analyze-worksheet-data-a9a84538-bfe9-40a9-a8e9-f99134456576</a>

And then (for easy visualization) you can take that summarized data from the Pivot Table and use it to create a chart.

If you want to explore more, Lynda (free online course for most UAB employees) will teach you in 23 minutes: https://www.lynda.com/Excel-tutorials/Excel-PivotTables-Beginners/651187-2.html?org=uab

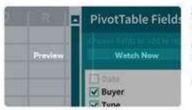

COURSE

Excel: PivotTables for Beginners with Dave Ludwig

Get a short and simple beginner's guide to Excel PivotTables. Follow along and learn how to create a basic PivotTable to analyze and present spreadsheet data.

23m 52s III Beginner Views: 234,661 See Related Courses >>

Was this helpful? Do you have suggestions for a future Tip of the Week? Do you have any other comments?

Let us know at <a href="mailto:dopmHelp@uabmc.edu">dopmHelp@uabmc.edu</a>

To see an archive of past Tips of the Week: http://www.uab.edu/medicine/dopm/help/totw